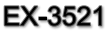

# **English**

EX-3521

JUMPER SETTING & CONNECTORS

**J3:**

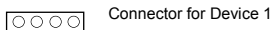

LED1 | LED2 Connector for Device 2

## HARDWARE INSTALLATIO N

If you are ready with the settings and want to install the EX -3521, please proceed with the following installation instructions. Because there are large differences between PC's, we can give you only a general installation guide for the EX -3521. Please refer your computer's reference manual whenever in doubt.

- 1. Turn off the power from your computer and any other connected peripheral.
- 2. Remove the mounting screws located at the rear and/or sides panels of your Computer case and gently slide the cover off.
- 3. Locate an available PCI -Express expansion Slot and remove its covers from the rear panel of your computer.
- 4. Align the EX -3521 with the expansion Slot, and then gently but firmly, insert the card. Make sure the card is seated and oriented correctly.
- 5. Align the EX -3521 with a screw against the rear panel of the case.
- 6. Connect the IDE cable to the 40 pin male connector and to your drives as shown on the picture below. Make sure the drives are correctly set to master & slave (CD writer is Master) and the Pin1 is at the right position!
- 7. Gently replace your computer's cover and the mounting screws.

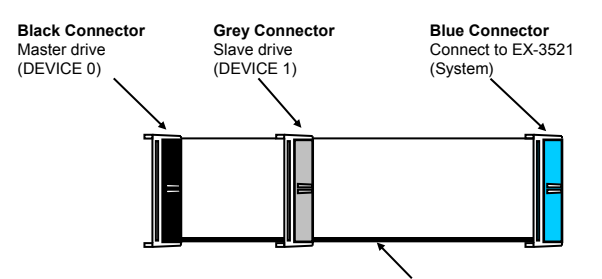

**Attention! Connect Pin 1 (marked red) only to Pin1 at the device !!!**

- Connect the blue connector to the EX-3521
- Connect the black connector the the Master drive
- Connect the grey connector to the Slave drive

### DRIVER INSTALLATION

## **Windows 2000/ XP/ Vista/ 7/ 8.x/ 10/ Server 20xx**

After starting the operating system Windows will recognize a new device **"Standard PCI IDE Controller"** . The Windows Hardware wizard will appear and automatically search and install the driver for the card.

### CHECK INSTALLED DRIVER

Click at **>Start< >Settings< >Control Panel< >Administrative Tools< >Computer Management< >Device-Manager<.** There you will see at **"IDE ATA / ATAPI Controller)"** a new "Standard PCI IDE Controller" "Primary IDE Channel" & "Secondary IDE Chan**nel".** If you see this or a similar information the EX-3521 is installed correctly.

## **Windows 2000/ XP/ Vista/ 7/ 8.x/ 10/ Server 20xx from CD**

If you want to install a new Windows simply connect the EX-3521 to your CD- or DVDdrive and install the new operating system by using the Windows setup CD. Windows will automatically install the card while the setup routine.

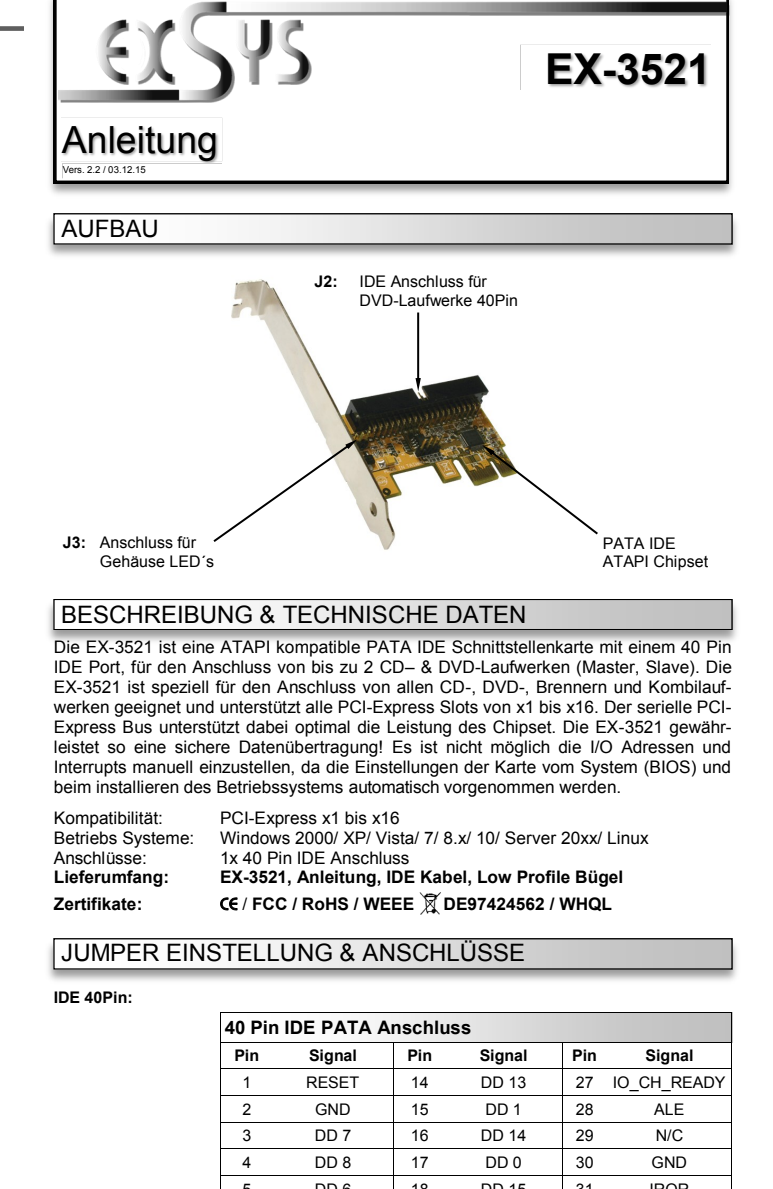

**English** 

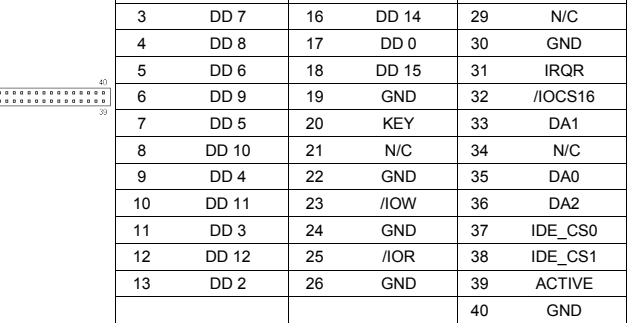

1

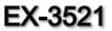

#### Deutsch EX-3521

JUMPER EINSTELLUNG & ANSCHLÜSSE **EX -3521 J3:** Anschluss für Gehäuse LED1 0000 Manual LED1 | LED2 Anschluss für Gehäuse LED2 Vers. 2.2 / 03.12.15 HARDWARE INSTALLATION LAYOUT Beachten Sie bitte die folgenden Installationshinweise. Da es große Unterschiede zwischen PC's gibt, können wir Ihnen nur eine generelle Anleitung geben. Bei Unklar-**J2:** IDE Connector for heiten halten Sie sich bitte an die Bedienungsanleitung Ihres Computers. DVD -Drives 40Pin1. Schalten Sie Ihren Rechner und alle angeschlossenen Peripheriegeräte aus und ziehen Sie bei allen Geräten den Netzstecker. 2. Lösen Sie die Schrauben des Gehäuses auf der Rückseite Ihres Computers und entfernen Sie vorsichtig das Gehäuse. 3. Suchen Sie einen freien PCI -Express Slot und stecken Sie die EX -3521 vorsichtig in den ausgewählten PCI -Express Slot ein. Beachten Sie, das die EX -3521 korrekt eingesteckt wird und das kein Kurzschluss entsteht. 4. Danach befestigen Sie die EX -3521 mit einer Schraube am Gehäuse. 5. Schließen Sie das IDE Kabel wie unten abgebildet an die 40 Pin Buchse und an Ihre Laufwerke an. Achten Sie bitte darauf, dass die Kabel richtig angeschlossen sind (Master und Slave) und das der Pin1 des Kabels an der richtigen Position ist. **J3:** Connector for PATA IDE Drive LED´s 6. Jetzt das Computergehäuse mit den gelösten Schrauben wieder schließen. ATAPI Chipset **Blauer Anschluss Schwarzer Anschluss Grauer Anschluss** DESCRIPTION & TECNICAL INFORMATION Master Laufwerk Slave Laufwerk An die EX -3521 (DEVICE 0) (DEVICE 1) anschließen (System) The EX -3521 is a ATAPI compatible PATA IDE card for the PCI Express Bus. The EX - 3521 provides one 40 pin IDE port to connect up to 2 DVD -drives (Master, Slave). The EX -3521 is able to support all CD – DVD – writer & combo drives. In combination with the fast PCI -Express bus it provides a secure data transfer. It supports all PCI -Express slots x1 to x16. It is not possible to change the address or IRQ settings manually because

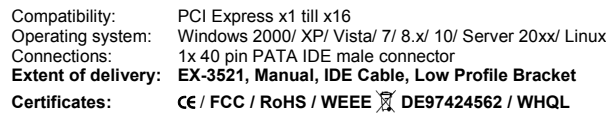

they will be obtained automatically by the system BIOS and operating system.

## JUMPER SETTING & CONNECTORS

**IDE 40Pin:**

**Deutsch** 

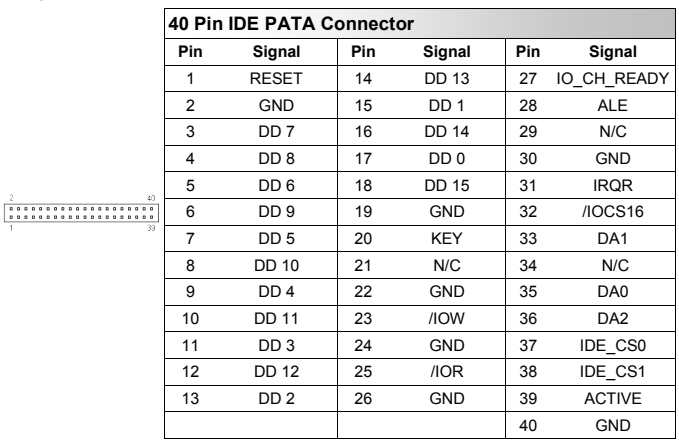

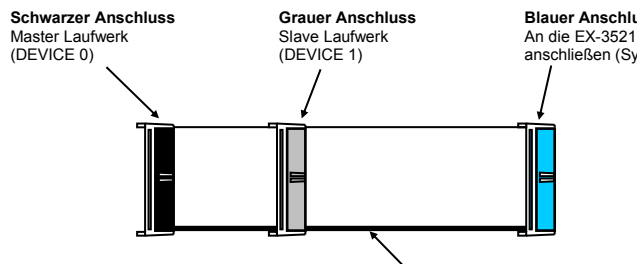

**Achtung! Pin 1 (farblich markiert) an Pin 1 des Laufwerks anschließen!!!**

- Schließen Sie den blauen Stecker an die EX -3521 an
- Schließen Sie den schwarzen Stecker an das Master IDE Laufwerk an
- Schließen Sie den grauen Stecker an das Slave IDE Laufwerk an

# TREIBER INSTALLATION

### **Windows 2000/ XP/ Vista/ 7/ 8.x/ 10/ Server 20xx**

Nach dem Einsetzen der EX -3521 wird diese beim Hochfahren des Betriebssystems automatisch als "**Standard Zweikanal PCI IDE Controller**" erkannt. Der Hardware Assistent erscheint und installiert automatisch den passenden Treiber für die Karte.

### ÜBERPRÜFEN DES INSTALLIERTEN TREIBERS

Klicken Sie auf **>Start< >Einstellungen< >Systemsteuerung< >Verwaltung< >Computerverwaltung< >Geräte -Manager<** danach klicken Sie auf **>IDE ATA/ ATAPI Controller<**. Hier sollten Sie den Eintrag " **Standard Zweikanal PCI IDE Controller",** und die Einträge **" Primärer IDE Kanal" & "Sekundärer IDE Kanal"** für die EX -3521 finden. Sollten Sie diese Einträge sehen, ist die EX -3521 korrekt installiert.

### **Windows 2000/ XP/ Vista/ 7/ 8.x/ 10/ Server 20xx von der CD**

Wenn Sie Windows neu von der Windows CD installieren möchten, dann schließen Sie einfach Ihr CD -, oder DVD –Laufwerk an die EX -3521 an. Jetzt können Sie das Windows Setup direkt von der CD aus starten. Windows installiert die Karte automatisch während des Setup.

Sollte Ihr System das Setup nicht direkt von der DVD -Laufwerk starten, müssen Sie im BIOS Ihres Mainboards bei BOOT Reihenfolge "SCSI Controller" an erste Stelle setzen.